# **JANEIRO 2011**

- **1.** Encaminhar para o Tribunal de Contas o relatório do 2º semestre de 2009 **prazo 31/01/2011.**
- **2.** Publicar o quadro de Pessoal do CaraguaPrev em 31/12/2010 e encaminhar também para o Tribunal de Contas. – **prazo 31/01/2011.**
- **3.** Baixar o programa SisCAA no site do Tribunal e lançar as aposentadorias e pensões concedidas no ano de 2009 e mandar junto com o relatório do semestre para o Tribunal – **prazo 31/01/2011.**
- **4. CALCULO ATUARIAL** abrir processo para contratação e mandar os arquivos para a realização da avaliação.
- **5.** Ligar Selectron e atualizar a tabela de IRRF no Sistema de Folha de Pagamento.
- **6.** Verificar se alterou o valor do teto do INSS e ligar Selectron para alterar a tabela.
- **7.** Verificar se houve alteração do valor do salário mínimo e Montar Processo com levantamento de quem recebe provento abaixo do Salário Mínimo Nacional e atualizar a folha de pagamento desses benefícios (aposentados e pensionistas CaraguaPrev e Prefeitura – para atualização ligar Selectron.
- **8.** Começar o recadastramento dos aposentados e pensionistas do CaraguaPrev e da Prefeitura Municipal – **prazo 31/03/2011.**
- **9.** Fazer Demonstrativo Financeiro MPAS (Bimestral novembro/dezembro10)
- **10.** Demonstrativo Previdenciário MPAS (Bimestral novembro/dezembro10)
- **11.** Comprovante de Repasse MPAS (Bimestral novembro/dezembro10)
- **12.** Relatório LRF Enviar p Prefeitura para Publicação Expressão Caiçara (Bimestral – novembro/dezembro10).
- **13.** Relatórios Auditoria MPAS Narlon até 31/01/2011
- **14.** Abertura Orçamento 2011

#### **FEVEREIRO 2011**

**1.** Começar os relatórios da prestação de contas do ano de 2010.

**2.** Imprimir o demonstrativo anual previdenciário de todos os servidores (Prefeitura, Câmara, Fundacc e CaraguaPrev). Pegar com André a listagem dos servidores estatutários separados por Secretario e separar esses demonstrativos, envelopando e colocando nome e matrícula, para distribuir aos servidores até **31/03/11.**

**3.** Verificar a data de entrega da **DIRF**, baixar o Programa da DIRF no site da Receita Federal e fazer as declarações. **Ligar Selectron cobrando desde o começo do mês o arquivo para mandar para a receita federal (DIRF). – verificar prazo entrega.** (o arquivo do CaraguaPrev com servidores, aposentados e pensionistas você manda normalmente, mas dos aposentados e pensionistas da Prefeitura vc precisa gerar o arquivo e encaminhar para a Gláucia ou André na Prefeitura para que eles enviem por lá, pois o CNPJ do pagamento desses proventos é o da Prefeitura)

**4.** Distribuir para os servidores do CaraguaPrev o **comprovante de rendimentos** pagos durante o ano de 2010. Para os aposentados e pensionistas da Prefeitura e do CaraguaPrev imprimir para apenas aqueles que solicitarem.

**5.** Vencimento contrato **GRIFFON** – **09/02/2011**

### **MARÇO 2011**

#### **1. Prazo de entrega da Prestação de Contas do exercício de 2010 (31/03/11)**

**2.** Verificar data de entrega da **RAIS**, Baixar o Programa da RAIS no site do ministério do emprego e trabalho, e fazer os arquivo dos servidores do CaraguaPrev (só para os servidores em atividade) – **Ligar Selectron cobrando desde o começo do mês para realização do arquivo**

**3.** Lembrar Brígida de fazer o SISAdi.

**4.** Verificar se o Prefeito deu aumento para os servidores ativos e se estendeu para os aposentados e pensionistas – a porcentagem que foi aumentada deverá ser incluída no sistema de folha de pagamento só para quem recebe acima de salário mínimo (pois os que recebem salário mínimo já foram reajustados no começo do ano) - (ligar Selectron para inclusão).

**5.** Fazer Demonstrativo Financeiro – MPAS (Bimestral – janeiro/fevereiro11)

- **6.** Demonstrativo Previdenciário MPAS (Bimestral janeiro/fevereiro11)
- **7.** Comprovante de Repasse MPAS (Bimestral janeiro/fevereiro11)

**8.** Relatório LRF – Enviar p Prefeitura para Publicação Expressão Caiçara (Bimestral – – janeiro/fevereiro11)

**9.** Preenchimento relatório Bimestral Repasse

# **ABRIL 2011**

**1.** Renovação **CRP – VENCIMENTO 11/04/201**0

# **MAIO 2011**

- **1.** Vencimento Contrato **CECAM 25/05/2011**
- **2.** Fazer Demonstrativo Financeiro MPAS (Bimestral março/abril11)
- **3.** Demonstrativo Previdenciário MPAS (Bimestral março/abril11)
- **4.** Comprovante de Repasse MPAS (Bimestral março/abril11)
- **5.** Relatório LRF Enviar p Prefeitura para Publicação Expressão Caiçara (Bimestral – março/abril11)
- **6.** Preenchimento relatório Bimestral Repasse

# **JUNHO 2011**

**1.** Vencimento contrato **CORREIOS** – **23/06/2011** (fazer aditamento)

### **JULHO 2011**

- **1.** Realizar o relatório do Tribunal de Contas do 1º Semestre de 2011, entregar até **30/07/2011** no Tribunal.
- **2.** Fazer Demonstrativo Financeiro MPAS (Bimestral maio/junho11)
- **3.** Demonstrativo Previdenciário MPAS (Bimestral maio/junho11)
- **4.** Comprovante de Repasse MPAS (Bimestral maio/junho11)
- **5.** Relatório LRF Enviar p Prefeitura para Publicação Expressão Caiçara (Bimestral – maio/junho11)
- **6.** Preenchimento relatório Bimestral Repasse

#### **AGOSTO 2011**

- **1.** Vencimento Contrato **custodia** Banco do Brasil **12/08/2011**
- **2.** Vencimento contrato **SELECTRON (PRESCON) 31/08/2011**

#### **SETEMBRO 2011**

- **1.** Vencimento Contrato **INTERCEDE 12/09/2011** (fazer aditamento)
- **2.** Fazer Demonstrativo Financeiro MPAS (Bimestral julho/agosto11)
- **3.** Demonstrativo Previdenciário MPAS (Bimestral julho/agosto11)
- **4.** Comprovante de Repasse MPAS (Bimestral julho/agosto11)
- **5.** Relatório LRF Enviar p Prefeitura para Publicação Expressão Caiçara (Bimestral – julho/agosto11)
- **6.** Preenchimento relatório Bimestral Repasse

# **OUTUBRO 2011**

- **1.** Vencimento Contrato **GILBERTO 3H 31/10/2011** (fazer aditamento)
- **2.** Renovação **CRP VENCIMENTO 12/10/201**0

### **NOVEMBRO 2011**

- **1.** Fazer Demonstrativo Financeiro MPAS (Bimestral setembro/outubro11)
- **2.** Demonstrativo Previdenciário MPAS (Bimestral setembro/outubro11)
- **3.** Comprovante de Repasse MPAS (Bimestral setembro/outubro11)
- **4.** Relatório LRF Enviar p Prefeitura para Publicação Expressão Caiçara (Bimestral – setembro/outubro11)
- **5.** Preenchimento relatório Bimestral Repasse

#### **DEZEMBRO 2011**

- **1.** Vencimento Contrato **ALUGUEL 10/12/2011** (fazer aditamento).
- **2.** Política de Investimentos para 2012.

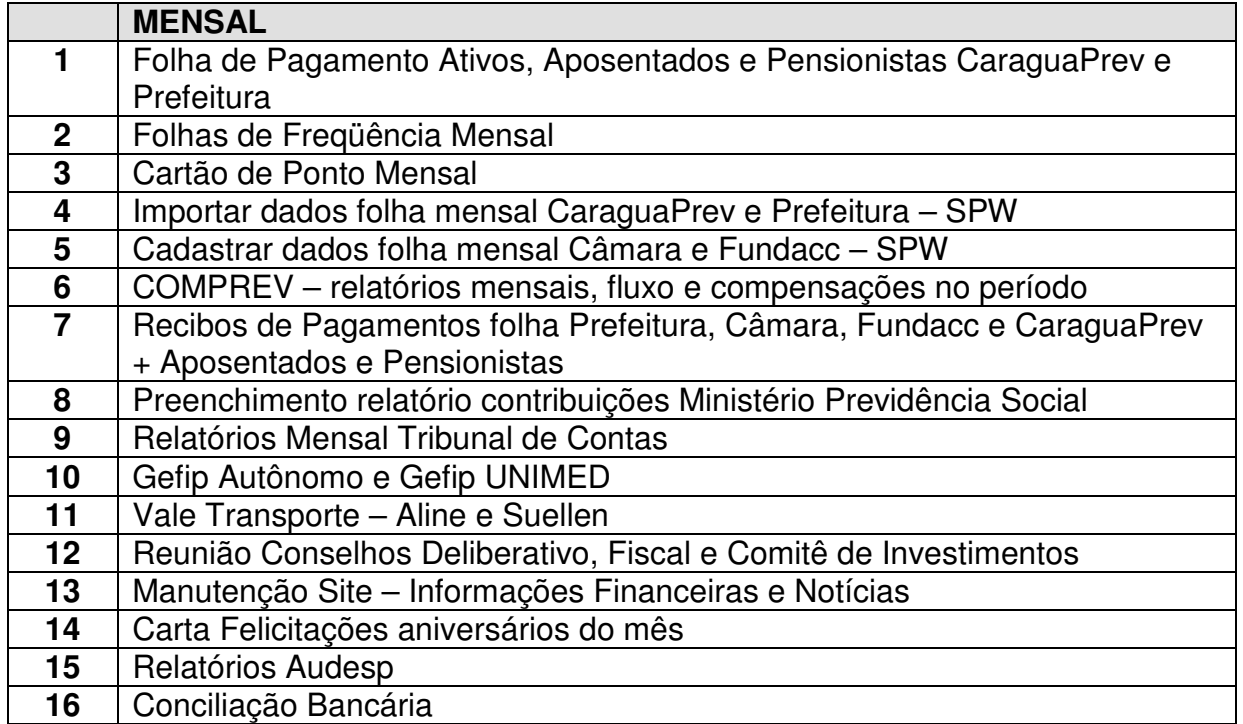